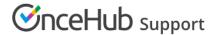

## Creating an Event type

Last Modified on Nov 17, 2022

An Event type defines a type of meeting offered to Customers. Creating new Event types is easy, and you can create as many as you need. You can create a new Event type from scratch or duplicate an existing Event type to copy all your settings.

In this article, you'll learn how to create a new Event type.

## Requirements

To create Event types, you must be a OnceHub Administrator.

## Creating an Event type

- 1. Go to **Booking pages** in the bar on the left.
- 2. Click the Plus button in the **Event types** pane. Another way to create a new Event type is by duplicating an existing one that is similar to the one you're creating.
- 3. The New Event type pop-up appears (Figure 1).

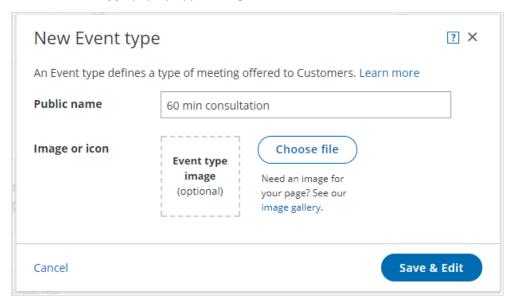

Figure 1: New Event type pop-up

- 4. Define the properties for your Event type:
  - **Public name:** The Public name is visible to Customers as the meeting type title. It can be changed in the Public content section later.
  - **Image or icon (optional):** You may add an icon or image that will be visible to Customers. It can be changed in the Public content section later.
  - Additional properties will be available after clicking Save & Edit.
- 5. Click Save & Edit. You will be redirected to the Event type Overview section to continue editing your settings.